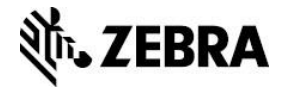

# **iOS App White Listing – Frequently Asked Questions**

This document contains frequently asked questions regarding white listing iOS apps.

[What does MFi \(Made for iPod, iPhone, iPad\) mean?](#page-0-0)

[Do I need to register my app with Zebra?](#page-0-1)

[Do I need to register my app again with Zebra if I update my app?](#page-0-2)

[How do I get my app on](#page-0-3) the Apple AppStore<sup>sm</sup>?

[Do I need to get special tools to create an App for use with Zebra printers?](#page-1-0)

[How do I register my app with Zebra?](#page-1-1)

#### <span id="page-0-0"></span>**What does MFi (Made for iPod, iPhone, iPad) mean?**

The MFi logos mean that Apple has certified a product for use with specific iOS devices via Bluetooth connectivity.

If you plan to connect to a Zebra MFi product over a Bluetooth connection, you must register your app with Zebra.

#### <span id="page-0-1"></span>**Do I need to register my app with Zebra?**

- Yes If your app connects an iOS device to a Zebra product via Bluetooth and you plan to distribute your app via the B2B or standard App Store, then you must register your app with Zebra.
- No If your app connects an iOS device to a Zebra product via WLAN or Bluetooth Low Energy (BTLE), or you distribute your app via Enterprise distribution, you do not need to register your app with Zebra.

#### <span id="page-0-2"></span>**Do I need to register my app again with Zebra if I update my app?**

Apple differentiates apps based on app names and bundle identifiers. If you change the name or bundle ID of your app you must re-register your app with Zebra.

Additionally, Zebra registers your app to individual Zebra product models. If there is an additional Zebra product model with which you want your app registered, you must submit a new request to Zebra for the additional product model.

## <span id="page-0-3"></span>**How do I get my app on the Apple AppStoresm?**

If you are creating an app to talk to a Zebra product, you must sign up for Apple's iOS Developer [Program.](https://developer.apple.com/)

This program gives you access to a wide range of Apple created Developer tools and documentation. This content includes how to get an App on the AppStore<sup>sm</sup>.

If you plan to connect to a Zebra product that has been certified as "Made for iPhone" over a Bluetooth connection, you must register your app with Zebra.

#### <span id="page-1-0"></span>**Do I need to get special tools to create an App for use with Zebra printers?**

Zebra offers the [Link-OS](http://www.zebra.com/us/en/products-services/software/link-os/link-os-sdk.html) SDK™ that includes libraries, source code examples and documentation, which make creating iOS apps simple and straightforward.

While it is not required, using the [Zebra Link-OS™](http://www.zebra.com/link) ecosystem can save significant time during the development process.

#### <span id="page-1-1"></span>**How do I register my app with Zebra?**

Before submitting your iOS app to iTunes for distribution, Apple requires all iOS apps that communicate with Apple approved MFi devices via Bluetooth be registered with Apple. This registration process officially associates your app with the Zebra product and can only be registered by Zebra, as we are the manufacturer of the product.

This is a onetime event and once your app has been registered, you won't need to register it again, even if you make changes.

**Note:** Refer to [Do I need to register my app again with Zebra if I update my app?](#page-0-2)

#### **Resources**

[Zebra Link-OS MultiPlatform SDK](http://www.zebra.com/us/en/products-services/software/link-os.html)

[Apple Developer Program](https://developer.apple.com/)

## **Procedure**

This section details the while listing process.

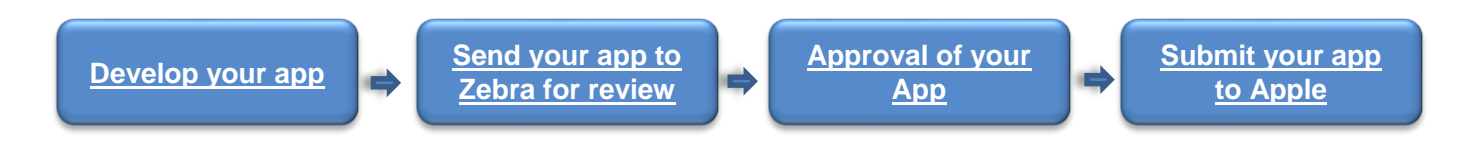

#### **Develop Your App**

Complete development and internal testing of your app. For apps that are designed to work with a Zebra MFi product, you must specify protocol names that match the target device. The *UI supported External Accessory Protocols* key in your app's Info.plist list must contain one or more protocol names that match protocol names declared by the device (com.zebra.rawport). Your app must identify correct protocol names when enumerating connected devices using the External Accessory framework.

#### **Send Your App to Zebra for Review**

Zebra requires the information listed in [Appendix A.](#page-4-0) Send the information to [iOSApp@zebra.com.](mailto:iOSApp@zebra.com) Upon receipt of this information, a Zebra engineer will follow up with you about the details on how to share your app for review.

Zebra prefers using TestFlight to receive apps for review. If you do not use TestFlight, Zebra can provide you with the details of one of our test devices. This will allow you to send your completed app to Zebra in the form of an .ipa file. Zebra also requires you to send them an updated provisioning file and steps on how to print from your app.

Zebra performs a high level overview of the application functionality. Review includes:

- Stability The app will not freeze, lockup, or crash when interacting with the printer such as attempting to communicate with the printer and encountering the common error cases listed below.
	- o Printer unreachable by the client.
	- o Printer is out of media.
	- o Printer media door is left open.
- Printed Output The app produces the expected printed output with acceptable print quality.
- Proper Zebra Branding Verify that, if present, usage of Zebra printer branding (logo, model number, etc.) meets [Zebra Technologies Global Brand Standards.](http://creative.zebra.com/)
- While it is not mandatory, Zebra strongly recommends following [Best Practices in Designing a](https://km.zebra.com/kb/index?page=content&id=WH144)  [Printing Application.](https://km.zebra.com/kb/index?page=content&id=WH144)
- **Note:** Zebra may request modification to your app before final approval. It may take several days for the registration process to complete.

## **Approval of Your App**

Upon Zebra's approval of your app, we register (white-list) your app with Apple. After Apple approves the app, we send you the appropriate Product Plan ID (PPID) codes for Zebra MFi products.

**Note:** You must complete **both** of these steps for Apple to accept your app submission to the AppStore.

#### **Submit Your App to Apple**

Submit your app to Apple using the standard submission process. During submission, edit your metadata and include our PPID codes in the Review Notes section.

**Note:** Apple approves or rejects your application.

## **Does Zebra have a Developer Program?**

Zebra understands that Independent Software Vendor (ISV) Partners have specific needs and requirements. Our ISV program is designed to provide you with access to the sales, marketing and technical support that you need to develop, integrate and promote your solutions in new markets around the globe.

For more information, visit [Zebra.com/ISV](http://www.zebra.com/ISV) and Connect with other developers in [Zebra's Developer](http://developer.zebra.com/)  [Community.](http://developer.zebra.com/)

# **How does Zebra test or recommend apps?**

Zebra Technologies offers testing programs designed to enhance customer confidence about the performance of software applications developed for Zebra products.

Learn more about how you can leverage Zebra's Validation program to enhance your customer experience and marketing efforts at **Zebra.com/Validation**.

Zebra also documents ISV Partner software applications on select Zebra product pages. If you have interest in Zebra documenting your application, please contact us at [iOSApp@zebra.com.](mailto:iOSApp@zebra.com)

# <span id="page-4-0"></span>**Appendix A**

This appendix contains the app information that Apple requests on their online form.

### **Required information**

- 1. Contact data (name, address, email, phone, company website):
- 2. App developer (company name):
- 3. MFi printer model(s) refer to the following table

#### **Zebra MFI Product Models**

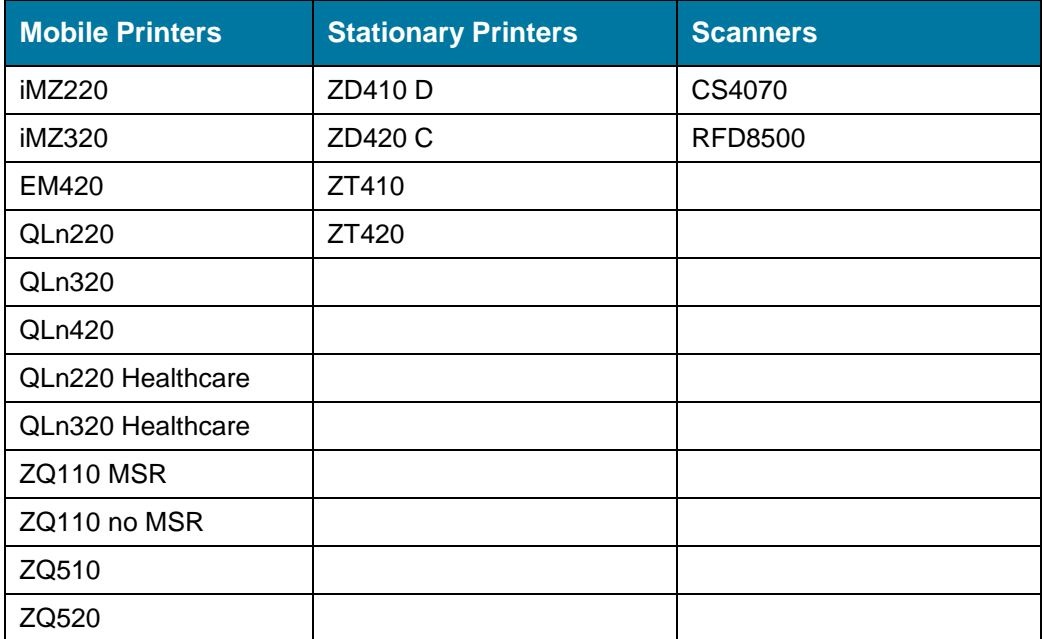

- 4. Name of app as it will appear in App Store:
- 5. App version:
- 6. Bundle identifier (com.domain.app):
- 7. Device protocol names used by this app (com.zebra.rawport):
- 8. Is this a new or existing app on the AppStore? (New or Existing)
- 9. App description (as it will appear in App Store):
- 10. Indicate countries in which app will be available:
- 11. iOS devices to be released with:
- 12. iOS version to be supported:
- 13. Vertical market (Healthcare, Manufacturing, Retail, Transportation & Logistics):
- 14. Which Apple Distribution method will you use? (B2B, Standard App Store, Enterprise)

15. When are you planning to submit this app to the AppStore?

## **Optional Information**

- Does your app run on other operating systems besides iOS?
- Does your app run on Zebra Mobile Computers or Tablets?
- List any additional apps that work with Zebra products you want to promote with Zebra.
	- o Provide app icon
	- o App Name w/ link to app
	- o Operating System(s)
	- o App Description
	- o Zebra products
	- o App Vertical

<Final Page>

#### **Document Control**

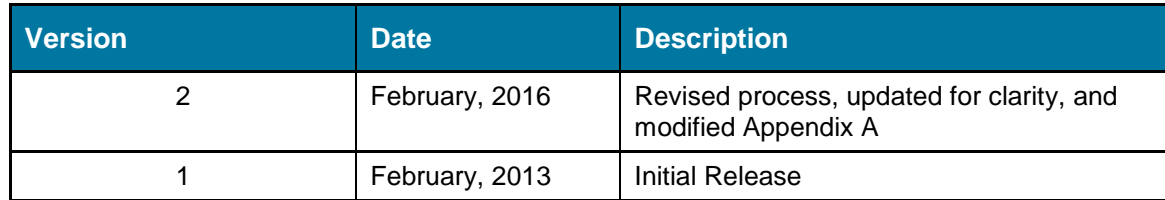

All links and information correct at time of writing

Created for the Zebra Global ISV Program by Zebra Development Services

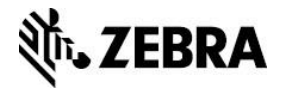